## **Creation of Onyx-internal DHTML Forms**

Freeware editor DFM2HTML ([www.dfm2html.com/\)](http://www.dfm2html.com/), is useful for creating / editing DHTML forms. Zip all files belonging to a form. Import this Zip file in system options on Tab |Forms| and assign one of the 4 available categories.

The following field names can be used to extract related database information.

## Patient data

- Onyx Patient Name
- Onyx\_Patient\_First
- Onyx Patient Age
- Onyx Patient Birth
- Onyx Patient Birth Day
- Onyx Patient Birth Month
- Onyx Patient Birth Year
- Onyx\_Patient\_ID
- Onyx Patient Sex
- Onyx Patient Middle Title
- Onyx Patient Middle
- Onyx Patient Race
- Onyx\_Patient\_Address
- Onyx Patient ZIP
- Onyx Patient City
- Onyx Patient State
- Onyx Patient HomePhone
- Onyx Patient WorkPhone
- Onyx Patient CellPhone
- Onyx Patient Email
- Onyx Patient RefDoctor
- Onyx Patient InitContactDate

Client data (Practice)

- Onyx\_AddressN\_Z
	- N Gruppe 1-3
		- 1-Behandler
		- 2-Versandanschrif
		- 3-Rechnungsanschrift)
	- Z Lfd. Nummer Feld 1-13
		- **1**-Praxisname
		- 2-Kundennummer
		- 3-Titel
		- 4-Name
		- 5-Vorname
		- 6-Anschrift
		- $-7-PLZ$
		- 8-Ort
		- 9-Bundesland
		- **10-Land**
		- **11-Telefon**
		- $-12-Fax$
		- **13-Email**

From: <https://onyxwiki.net/> - **[OnyxCeph³™ Wiki]**

Permanent link: **[https://onyxwiki.net/doku.php?id=en:dhtml\\_forms\\_mergefields](https://onyxwiki.net/doku.php?id=en:dhtml_forms_mergefields)**

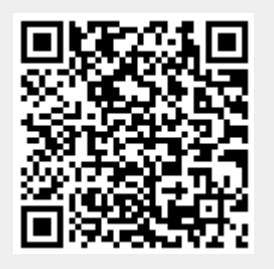

Last update: **2019/02/26 15:40**